### SIDEWALK.

You're really worried because your motorbike has been stolen and you promised to take your girlfriend to the concert organised by the "Band Aid" Trust - and it promises to be spectacular. You can sense certain complications : if you're not brave enough to confront those who pinched your motorbike you will never manage to get all the pieces before 7.30 p.m. After that, your girlfriend will go with John.

# CONFIGURATION.

SIDEWALK is comoatible with:

- ATARI 520 & 1040 ST with a colour screen.

- AMSTRAD CPC 464, 664 & 6128 on cassette and disk.

- IBM PC & compatibles with a graphic card.

N.B. A ioystick is obligatory except on Amstrad CPC and IBM PC & compatibles.

# LOADING & START.UP.

Make sure the computer is properly connected.

### ATARI 520 & 1040 ST.

Insert the SIDEWALK disk in the drive.

- Connect the central unit.
- Click twice on the symbol MLO. PRG.

### AMSTRAD CPC 464, 664 & 6128. Disk version:

Connect the central unit. Insert the disk in-the drive. Type ICPM (to get I, press SHIFT and @simultaneously).

### Cassette version:

Connect the central unit. Insert the cassette in the tape-recorder. For 664, 6128 & 464 with a disk-drive, type  $\text{TAPE}$  (to get l, press SHIFT and @ simultaneously). Then press CTRL and ENTER (on numeric keypad).

### IBM PC & COMPATIBLES.

Connect the central unit.

Load DOS.

Insert the SIDEWALK disk in the drive.

Type MLO and press $\longrightarrow$ .

Choose the relevant graphic mode from the menu. Then select whether you're playing with a joystick or a keyboard (if keyboard, state which type).

### AIM OFTHE GAME.

Your motorbike has been pinched. You have to find all the pieces and reassemble it as quickly as possible because you promised to take your girlfriend to the concert organised by "Band Aid" that evening. Don't forget the tickets and above all, get there before 7.30 p.m. otherwise she will go with John!

### MOVEMENTS

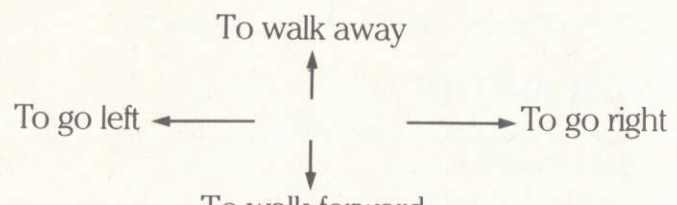

To walk forward

If you're playing on an Amstrad CPC or an IBM PC, you can also use the cursor keys.

N.B. To fully understand the movement commands, take note of the position of the main character's head. E.g. If he is facing left, move the joystick towards the right in order to make him go back to where he has come from.

### MEETING A CHARACTER.

If you meet someone, three symbols are displayed in the middle of the screen. You can : ask a queshon, escaDe. fight.

If you want to ask a question, move the ioystick to the left or right in order to make the question mark flash. Press the FIRE button and a question will appear. More questions will appear when you move the joystick. Press the FIRE button in order to choose one of them.

If you want to escape, move the joystick to the left or right in order to make the middle symbol flash. Press the FIRE button. Then, to go somewhere else, direct the joystick the same way as before to move.

If you want to fight, move the joystick to the left or right to make the first symbol flash. Then press the FIRE button. Use the following commands to fight:

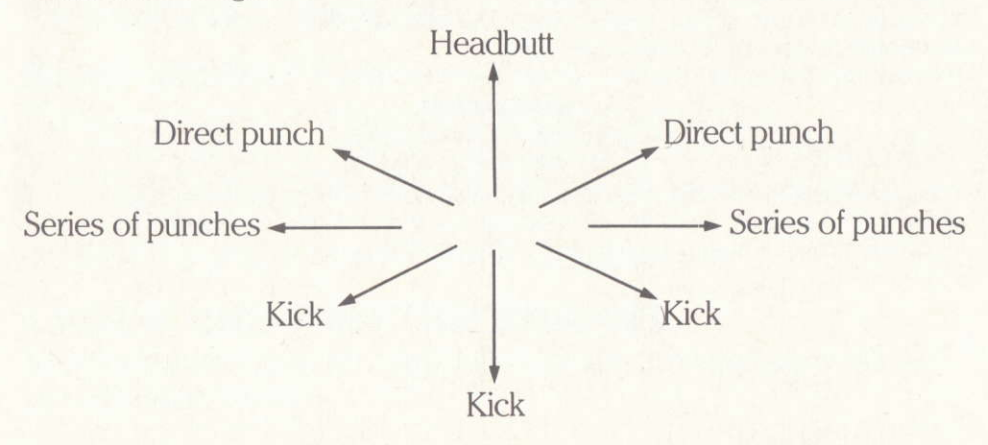

If you want to change sides or escape, stop pressing the FIRE button and use the iovstick as before.

N.B. If you're playing with an Amstrad CPC or IBM PC, you can also use the cursor keys and the space-bar (instead of the FIRE button).

### ENERGY.

Whilst fighting, you will see two glasses of beer on the right-hand side of the screen. The one at the top is yours and the other one belongs to your opponent.

The glasses empty according to the level of energy that you each have. If your glass is nearly empty, you have to go to a bar and quickly fill it up again. (The beer is free).

### SIDEWALK is an INFOGRAMES production.

Programming: Kamel BALA and Gérard COUROUBLE. Graphics : Didier CHAMFRAY. Music adapted by Charles CALLET.

### **GUARANTEE CONDITIONS**

INFOGRAMES guarantees all its products against any defect in manufacture for one year from date of purchase. In the event of a defective cassette or disc being returned it will be replaced once the fault has been checked.

To replace defective software please contact your INFOGRAMES retailer and give him the cassette or disc with its original packaging.

You may also replace your product by sending it directly to:

**INFOGRAMES**<br>Mitre House - Abbey Road Enfield - Middlesex - ENI 2RQ

This guarantee is invalid if the cassette or disk returned as faulty has been damaged in any way whatsoever, whether by accident or not, and the fault is not related to manufacturing error.

# SIDEWALK

Sie sind stinksauer. Ausgerechnet heute, wo Sie lhrer Freundin versprochen haben mit ihr in das Livekonzert von "Band Aid" zu gehen, hat man lhnen lhr Motorrad geklaut. Das kann ja heiter werden, denn Sie haben nur bis 19 Uhr 30 Zeit. lhren fahrbaren Untersatz wiederzufinden und mit den Dieben abzurechnen.

Falls Ihre Bemühungen in die Hose gehen, sind Sie nicht nur lhr Motorrad sondern auch noch lhre Geliebte los - die schleppt nämlich dann Ihr ärgster Konkurrent zum Konzert ab.

Mit dem kauf dieses Computerprogramms unterstützen Sie die Organisation "Band Aid".

### KONFIGURATION

SIDEWALK ist für folgende Computer erhältlich:

- ATARI 520 und 1040 ST mit Color-Monitor und Joystick.
- - SCHNEIDER CPC 464, 664 und 6128 (Kassette oder<br>Diskette). Diskette).
- IBM PC und Kompatible mit Graphikkarte

## LADEN UND INBETRIEBNAHME

Vergewissern Sie sich, daß alle Geräte ordnungsgemeß angeschlossen sind.

# ATARI ST

- Legen Sie die Diskette SIDEWALK in das Laufwerk ein.
- Legen Sie die Diskette SIDEWALK<br>— Schalten Sie die Zentraleinhalt ein.
- - Klicken Sie zweimal auf MLO.PRG.

### **SCHNEIDER** AUF DISKETTE:

- Schalten Sie die Zentraleinheit ein.
- Schalten Sie die Zentraleinheit ein.<br>— Legen Sie die Diskette in das Laufwerk ein.
- - Tippen Sie CPM (für drücken Sie gleichzeitig die<br>Tasten SHIFT und Tasten SHIFT und ).

# AUF KASSETTE:

- Schalten Sie die Zentraleinheit ein.
- Legen Sie die Kassette in den Datenrecorder<br>— Falls Ihr Computer mit einem Diskettenlaufwe

— Falls Ihr Computer mit einem Diskettenlaufwerk ausge-<br>rüstet ist, tippen Sie – TAPF (für – drücken Sie gleich-zeiti rüstet ist, tippen Sie TAPE (für drücken Sie gleich-zeitig die Tasten SHIFT und ), ansonsten drücken Sie gleichzeitig CTRL und die ENTER-Taste am Zahlenfeld.

### IBM und KOMPATIBLE:

- Schalten Sie die Zentraleinheit ein.
- Laden Sie das DOS.
- Legen Sie die Spieldiskette in das Laufwerk ein.<br>— Tippen Sie MLO und drücken Sie (ENTER)
- Tippen Sie MLO, und drücken Sie (ENTER)<br>RETURN) RETURN).
- Wählen Sie Ihren Graphikmodus.<br>— Danach geben Sie an, ob Sie mit
- Danach geben Sie an, ob Sie mit Joystick oder Tastatur<br>(+Typ), spielen möchten (+Typ), spielen möchten.

### STARTEN DES SPIELES

Drricken Sie gleichzeitig die Leertaste und (Joystick oder Tastatur).

# ZIEL DES SPIELES

Jemand hat lhr Motorrad geklaut. Jetzt gilt es, alle Einzelteile so schnell wie möglich wiederzufinden und zusammenzubauen, damit Sie noch rechtzeitig lhre Fruendin abholen können, die Sie heute abend in das Livekonzert von "Band Aid" eingeladen haben. Vergessen Sie aber die Karten nicht, und holen Sie Ihre Freundin vor 19 Uhr 30 ab, sonst geht Sie mit John zum Konzert.

### BEWEGUNGEN

Wenn Sie mit dem Joystick spielen:

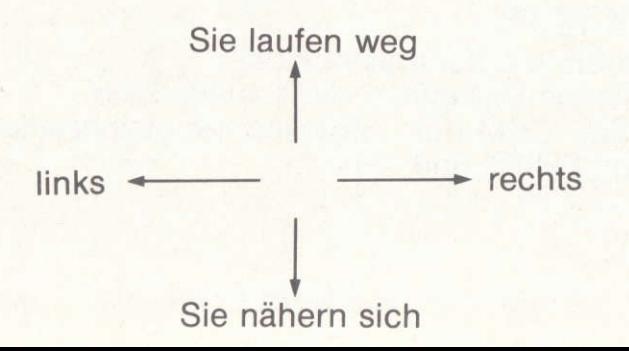

Ansonsten verwenden Sie die Cursor-Tasten (auBer Atari ST).

Ein Tip: Geben Sie auf den Kopf des Helden acht, sobald er an einem neuen Ort auftaucht. Wenn Sie sein Profil sehen, und er auf die linke Seite schaut, bewegen Sie den Joystick nach rechts. Dann wird er dorthin zurrickkehren. woher er gekommen ist.

Wenn Sie jemandem begegnen, haben Sie 3 Möglich-keiten:

- Sie können der Person eine Frage stellen.<br>— Weggehen.
- Weggehen.
- Mit der Person kämpfen.

Wenn Sie eine Frage stellen wollen:

- Bewegen Sie den Joystick nach links oder rechts. Das<br>Fragezeichen fängt an zu blinken. Fragezeichen fängt an zu blinken.
- Drücken Sie auf den Feuerknopf.
- — Eine Frage wird erscheinen.

Wenn Sie das Weite suchen wollen:

- Bewegen Sie den Joystick nach links oder rechts. Ein Zeichen wird in der Mitte anfangen zu blinken.
- $-$  Drücken Sie den Feuerknopf.
- Drücken Sie erneut den Joystick nach links oder rechts,<br>und überprüfen Sie somit, ob die Luft rein ist und überprüfen Sie somit, ob die Luft rein ist.

Wenn Sie kämpfen wollen:

- Bewegen Sie den Joystick nach links oder rechts. Eine

- Drücken Sie dann den Feuerknopf.

So können Sie sich wehren:

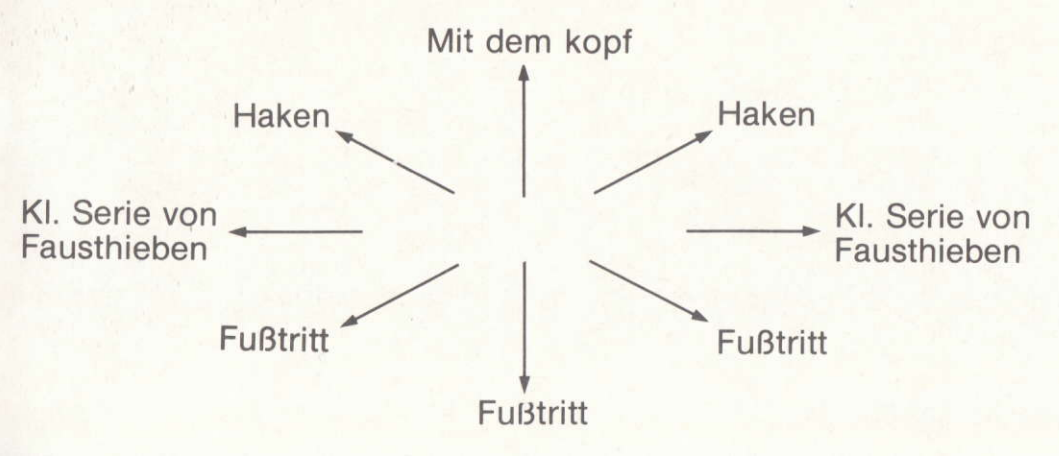

Lassen Sie den Feuerknopf wieder los und benutzen Sie den joystick in der geschilderten Weise, wenn Sie die Seite wechsein oder sich aus dem Staub machen wollen.

ACHTUNG: Wenn Sie mit der Tastatur spielen (Schneider CPC oder IBM PC), verwenden Sie die ffeiltasten und die Leertaste (ACTION).

### ENERGIE

Wdhrend des Kampfes sehen Sie rechts aauf dem Bildschirm zwei Biergläser. Das obere gehört Ihnen, das untere dem Typ, der Ihnen gerade die prügel verabreicht.

Die Biergläser leeren sich je nach der verbleibenden Energie, die jedem von lhnen bleibt. Wenn der Inhalt zur Neige geht, müssen Sie schnell in einer Bar nachtanken (auf Kosten des Hauses. . . ).

SIDEWALK ist ein Produkt von INFOGRAMES. Programmierer: K. BALA, G. COUROUBLE. Grafik: D. CHAMFRAY. Musikalische Anpassuna: C. CALLET.